# **10 étapes pour créer un Compte Développeur Apple Professionnel**

La création d'un compte Développeur Apple vous permet d'identifier l'app officielle des autres apps. Apple sera désormais en mesure de vous protéger en cas de problème de droit d'auteur. Voici un tutoriel en 10 étapes pour vous donner toute l'aide nécessaire à la création d'un compte.

La création d'un compte développeur Apple peut prendre jusqu'à 30 jours et le nom de la compagnie sera écrit sous l'application sur l'App Store.

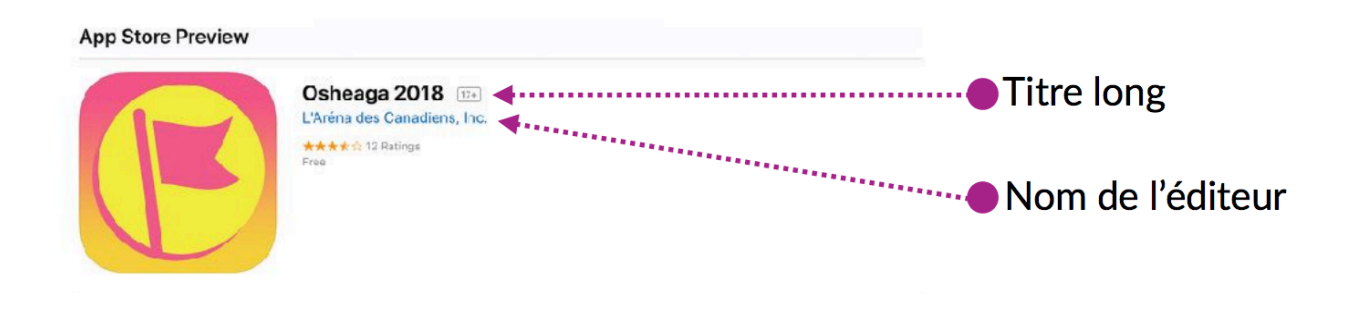

# **Avant de débuter, voici ce que vous aurez besoin :**

#### Statut d'entité légale

Pour vous inscrire au programme de développeur Apple, votre entreprise doit être une entité légale afin pouvoir conclure des accords juridiques avec Apple. Apple n'accepte pas les entreprises individuelles (DBA), les entreprises fictives, les noms commerciaux ou les succursales. Le nom de l'entité légale doit correspondre au numéro d'identification fiscal que vous prévoyez d'utiliser. Cette entité apparaîtra en tant que «vendeur» pour les applications que vous distribuerai sur l'App Store et le Mac App Store. Exemple: Vendeur: ABC Company, Inc.

## Un numéro D-U-N-S®

Votre entreprise doit disposer d'un numéro D-U-N-S® lui permettant de vérifier son identité et son statut d'entité légale. Ce numéro unique à neuf chiffres sont attribués par Dun & Bradstreet et sont largement utilisés comme identificateurs d'entreprise standard. Vous pouvez vérifier si votre organisation possède déjà un numéro D-U-N-S® et en demander un si nécessaire. Ils sont gratuits dans la plupart des juridictions.

- ‣ *[D-U-N-S Number Lookup](https://www.dnb.com/ca-en/choose-your-country.html)*
- **S** [Look up your D-U-N-S NUMBER](https://developer.apple.com/enroll/duns-lookup/#!/search)
- Autorisation de signer des accords juridiques

En tant que personne inscrivant votre organisation dans un programme de développement, vous devez disposer de l'autorité légale pour lier votre organisation à des accords juridiques. Vous devez être le propriétaire / fondateur de l'organisation, le membre de l'équipe dirigeante, le chef de projet principal ou disposer de l'autorité légale qui vous est accordée par un employé principal.

Un Apple ID protégé par l'Identification deux facteurs

Obtenez un code de vérification et connectez-vous avec une authentification à deux facteurs. Avec l'authentification à deux facteurs, vous aurez besoin d'un code de vérification pour vous connecter avec votre identifiant Apple sur un nouvel appareil ou un nouveau navigateur. Vous trouverez plus d'informations sur l'authentification à deux facteurs sur [cette page](https://support.apple.com/fr-ca/HT204915). **Important de noter que l'identification à deux facteurs est disponible pour les utilisateurs d'iCloud et d'iTunes disposant d'au moins un appareil doté de la** [dernière version d'iOS](https://support.apple.com/fr-fr/HT204204) **ou de** [macOS](https://support.apple.com/fr-fr/HT201541)**.** [En savoir](https://support.apple.com/fr-fr/HT205075) [plus](https://support.apple.com/fr-fr/HT205075)**.**

# • Un site web actif

Le site Web de votre organisation doit être accessible au public et le nom de domaine doit être associé à votre organisation.

### **Suivre les 10 étapes suivantes :**

- 1. Aller sur [www.developer.apple.com/](https://developer.apple.com/) (site disponible qu'en Anglais).
- 2. Cliquer sur **Account** en haut à droite de la page.
- 3. Entrer votre identifiant Apple. Si l'identification deux-facteurs n'est pas actif, votre identifiant devra être mise à jour. Vous pouvez créer un identifiant Apple à partir de [cette page web.](https://appleid.apple.com/account#!&page=create)

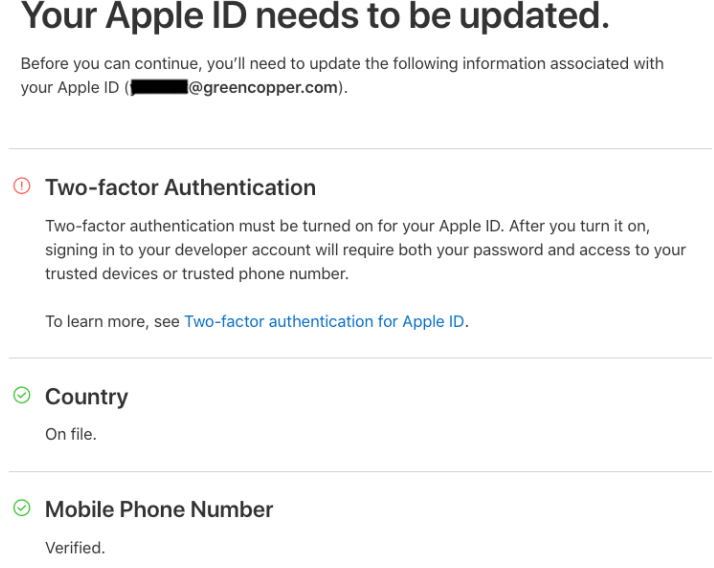

**4**. Cliquer sur **Join the Apple Developer Program** en bas de la page.

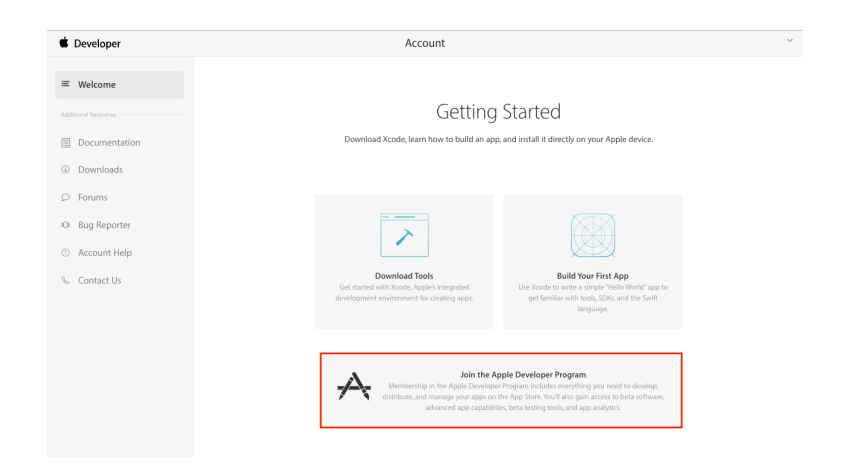

# 5. Cliquer sur **Enroll**.

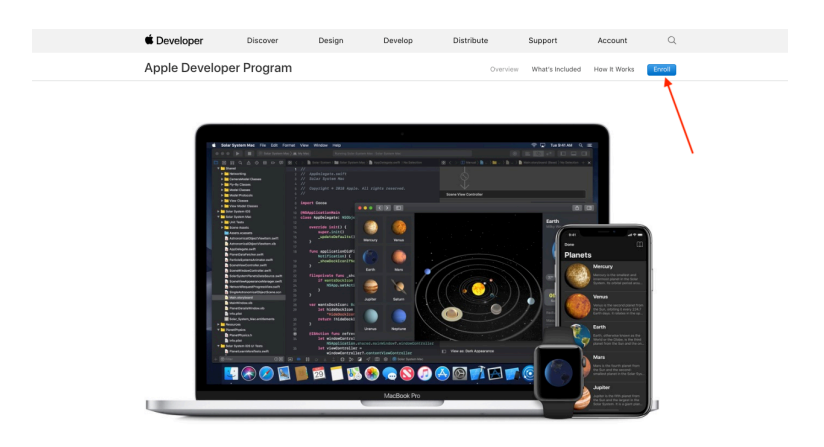

- 6. Cliquer sur **Start Your Enrollment** en bas de la page.
- 7. Sélectionner le type de compte que vous désirez créer. Pour un compte d'Entreprise, cliquez sur Company / Organization, puis sur **continue**.

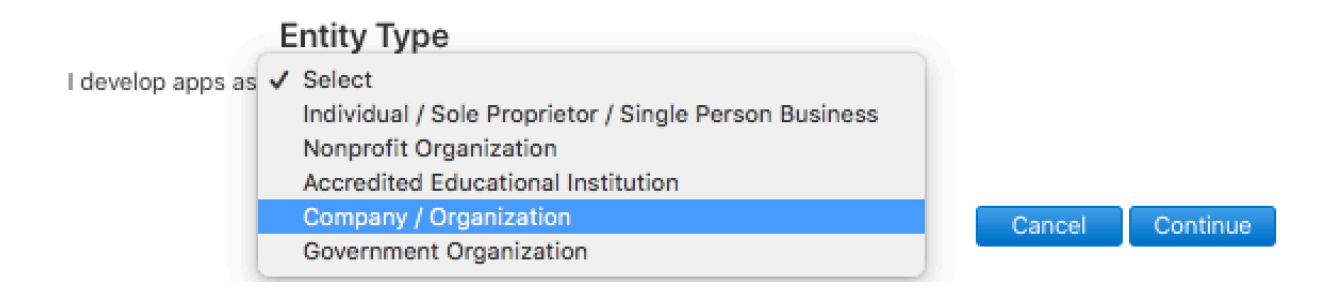

8. Entrez les informations de votre compagnie et d'un contact. Puis cliquez sur **Continue**.

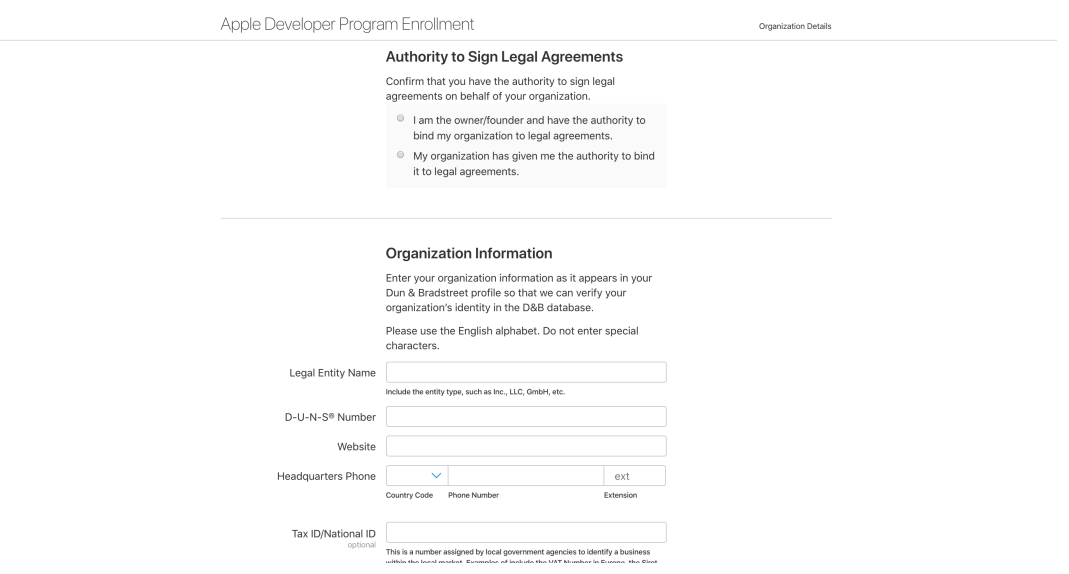

- 9. Payez 99 euros ou C\$119 avec une carte de crédit puis cliquez sur **Continue** *(Les organismes à but non lucratif, les établissements d'enseignement ou gouvernemental peut être éligible à une dispense de frais. Pays éligibles: Brésil, Chine, États-Unis, Japon, Royaume-Uni).*
- 10. L'activation de votre compte peut prendre plusieurs jours. Vous recevrez une email de confirmation d'Apple. Une fois activé, vous pourrez vous connecter à votre compte développeur Apple ainsi que la section App Store Connect. Nous aurons besoin que vous nous y donniez accès en tant qu'administrateur [\(voir cette page pour plus](https://knowledge.greencopper.com/hc/fr/articles/360007709514-Donner-acc%C3%A8s-au-compte-Apple-Developer)  [d'information afin de nous donner accès](https://knowledge.greencopper.com/hc/fr/articles/360007709514-Donner-acc%C3%A8s-au-compte-Apple-Developer)).

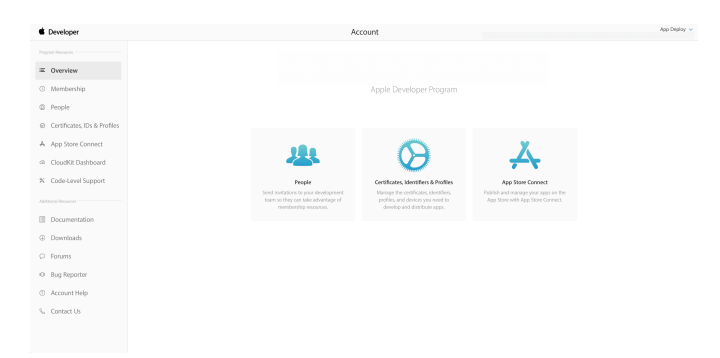